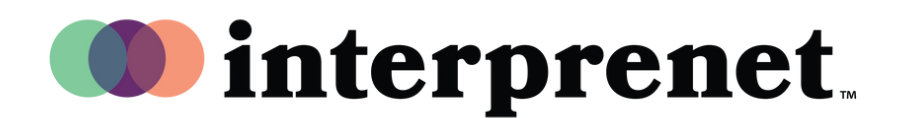

## **Guia do Usuário**

**Navegador da Web**

- 1.Conecte-se à rede WI-FI
- $\boldsymbol{2.}$  No navegador Google Chrome, insira o URL "interpret.world"
- ${\bf 3.}$  Conecte seus fones de ouvido, e digite intro o token do evento
- 4. Selecione, " minha sessão"
- 5. Escolha seu idioma e aproveite